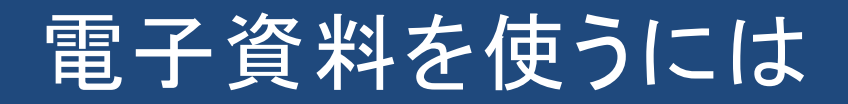

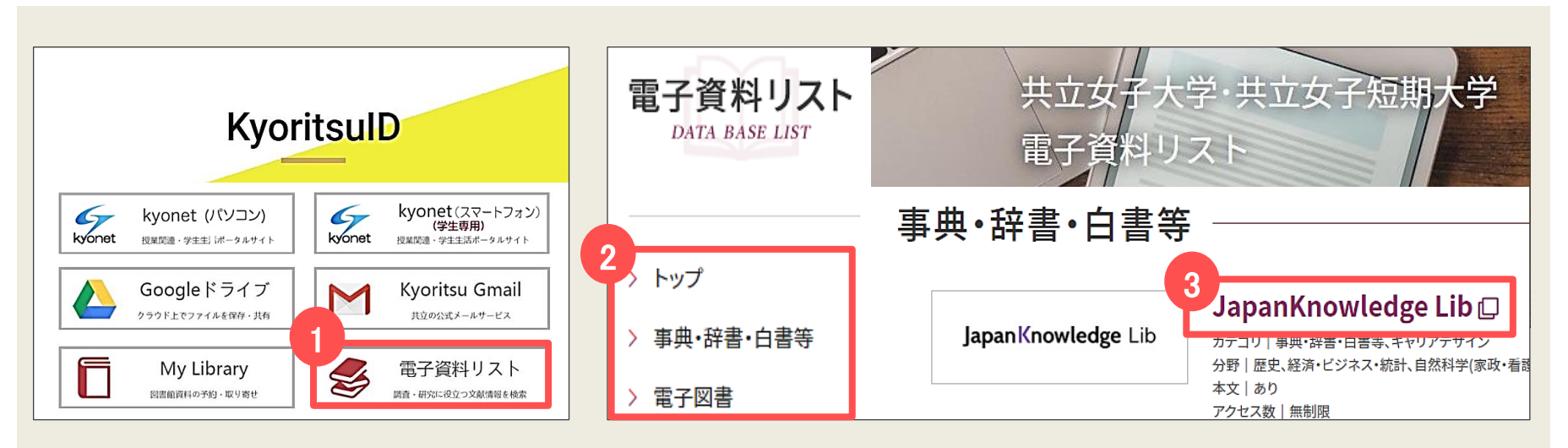

KyoritsuIDページより

- ① 電子資料リストを開く
- ② 左のカテゴリより、該当するものを選択
- ③ 一覧の中から、
	- 使いたいデータベースを選択

※データベースを見つけられない場合は、 Ctrl+F キー を押してテキスト検索をしましょう。 1単語で検索するとヒットしやすくなります。

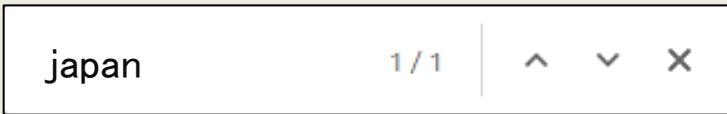